### 今回の変更内容

 今回から申し込みにかかる事務作業の効率化を目的に、参加申込書とオーダー表のEメール送信を廃止し、ネット上で登録する方法に変更します。 なお、オーダー表提出後の「選手変更届」に変更はありません。 申込方法はつぎのとおりです。

# 1 参加申込等の入力フォーム

今回用意した入力フォームは、つぎの場所にあります。

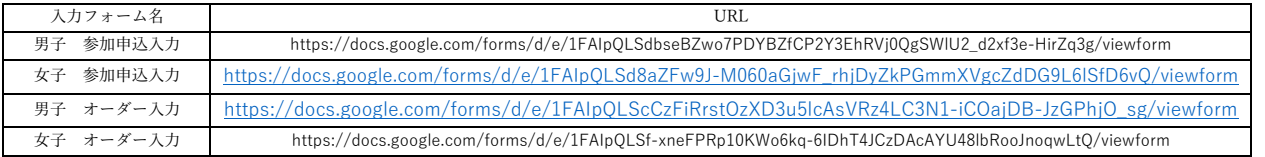

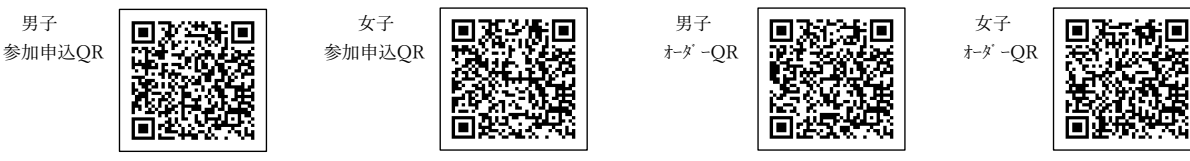

(留意事項)

- ・PC、スマートフォンで操作できます。
- ・入力する内容は昨年までの大会申込書類とほぼ同じですが、「メールアドレス」を追加しました。
- ・このメールアドレスに「フォームの回答」が返信されます。送信前にメールアドレスを再確認してください。
- ・返信されたメールは、内容を必ず確認してください。内容を変更する場合に使用しますので、削除せず大切に保存してください。
- ・入力フォームには「回答期限」を設定しています。回答期限経過後は登録できませんので、ご注意ください。

#### 2 参加申込書の郵送

- ・参加申込書を県中体連HPよりダウンロードする。(選手登録をする用紙)
- ・必要事項を記入し、職印を押印の上、下記事務局まで郵送する。
- 〒025-0097 花巻市若葉町2丁目16-22 花巻市立花巻中学校内 岩手県中学校駅伝競走大会事務局 石川顕貴 宛

# 3 参加申込みの操作方法

①男子(または女子)参加申込入力フォームにアクセスしてください。 ②メールアドレス、学校名、監督や選手の氏名等を入力してください。 ③入力内容が正しいことを確認し、「送信」ボタンをクリックしてください。 ④入力したメールアドレスに「フォームの回答」メールが返信されます。 ⑤メールの内容を確認してください。

(内容に誤りがあった場合)

⑥メール文書に「回答を編集」ボタンがありますので、クリックしてください。 ⑦入力された内容が表示されますので、正しい内容に変更し、「送信」ボタンをクリックしてください。 ⑧「フォームの回答」メールが返信されます。

# 3 オーダー表の操作方法

①男子(または女子)オーダー入力フォームにアクセスしてください。 ②メールアドレス、学校名、登録番号(\*1)を入力してください。なお、この操作では選手氏名は変更できません。

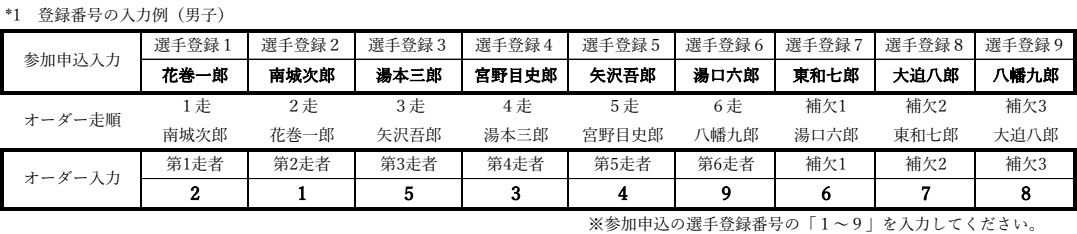

③入力内容が正しいことを確認し、「送信」ボタンをクリックしてください。 ④入力したメールアドレスに「フォームの回答」メールが返信されます。 ⑤メールの内容を確認してください。

(内容に誤りがあった場合) ⑥メール文書に「回答を編集」ボタンがありますので、クリックしてください。 ⑦入力された内容が表示されますので、正しい内容に変更し、「送信」ボタンをクリックしてください。 ⑧「フォームの回答」メールが返信されます。